# *C***OME RICHIEDERE LA RIDUZIONE TASSE PER L'A.A. 2014/2015**

## **Perché questa guida?**

Questa è la guida "Come richiedere la riduzione tasse per l'a.a. 2014/2015" per gli studenti iscritti full-time ad un Corso di Laurea, Laurea specialistica/magistrale, Corso di Laurea a distanza del Politecnico di Torino. È una guida che ti spiega come ti devi muovere per **chiedere la riduzione** delle tasse.

Questa guida non ti riguarda se sei uno studente iscritto in modalità **part time** ad un Corso di Laurea, Laurea specialistica/magistrale, Corso di Laurea a distanza, oppure iscritto ad un corso di **master** (in quest'ultimo caso, per avere informazioni puoi rivolgerti all'Ufficio Master, al seguente indirizzo [master.universitari@polito.it\)](mailto:master.universitari@polito.it).

## **Comunicazioni ufficiali**

Il Politecnico utilizza come unico mezzo di comunicazione ufficiale la casella di posta elettronica che viene assegnata ad ogni studente al momento dell'immatricolazione (s<matricola>@studenti.polito.it). Tale account resta attivo anche dopo la laurea o il congedo. Per eventuali comunicazioni non saranno presi in considerazione altri indirizzi di posta elettronica forniti dagli studenti.

## **Sportelli POLITECNICO di TORINO**

Gli sportelli all'interno della Segreteria Generale, Tasse e Diritto allo Studio, sono a disposizione per qualunque chiarimento, nei consueti orari di apertura al pubblico:

Segreteria Generale, Tasse e Diritto allo Studio Corso Duca degli Abruzzi, 24 – Torino Presso Cittadella Politecnica – piano terra Orario: lunedì, mercoledì e venerdì 8,30-12,00, martedì e giovedì 8,30-12,00 e 13,30-15,00 Tel. 011/090.6254 Email[: riduzione.tasse@polito.it,](mailto:riduzione.tasse@polito.it,) [https://didattica.polito.it/tasse\\_riduzioni/](https://didattica.polito.it/tasse_riduzioni/)

# **INDICE**

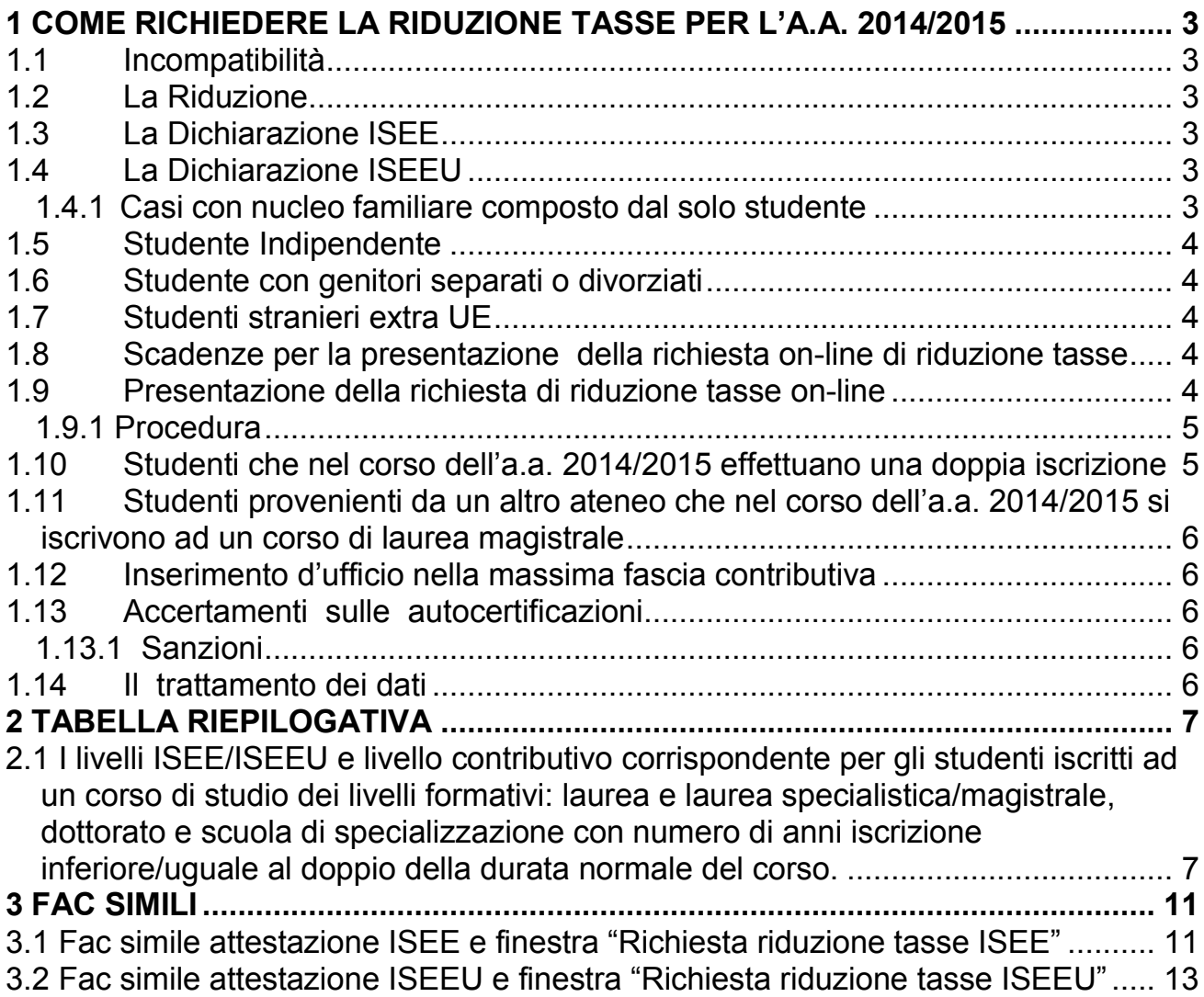

## <span id="page-2-0"></span>**1 COME RICHIEDERE LA RIDUZIONE TASSE PER L'A.A. 2014/2015**

**Se sei uno studente iscritto a tempo pieno** ad un corso di studi del Politecnico di Torino puoi richiedere la riduzione delle tasse se sei in possesso dei requisiti riportati nei capitoli seguenti. Gli importi sono indicati nelle tabelle al<br>Capitolo 2 di questa Guida e nel Capitolo 3 del Regolamento tasse 2014/2015 Capitolo 2 di questa Guida e nel Capitolo 3 del Regolamento tasse 2014/2015 <u>(https://didattica.polito.it/tasse\_riduzioni/Regolamento\_tasse\_14\_15\_Cap3\_it.html</u>).

Se sei uno studente straniero, comunitario o extracomunitario, e non sei inserito in un programma di scambio tra il Politecnico e la tua università di origine o in un progetto di internazionalizzazione dell'Ateneo, puoi chiedere e ottenere la riduzione al pari di uno studente italiano.

## <span id="page-2-1"></span>**1.1 Incompatibilità**

Non puoi richiedere la riduzione tasse se sei:

- iscritto da un numero di anni, a partire dalla prima immatricolazione, superiore al doppio della durata normale del corso a cui ti iscrivi:
	- 7 anni per gli studenti iscritti ad un Corso di Laurea,
	- 5 anni per gli studenti iscritti ad un Corso di Laurea specialistica/magistrale,
	- 13 anni per gli studenti iscritti ai Corsi a distanza;
- iscritto a tempo parziale;
- iscritto a insegnamenti singoli:
- già in possesso di titolo e iscritto ad un corso del medesimo livello di studi;
- studente straniero iscritto nell'ambito di un accordo tra il Politecnico e la tua Università;
- iscritto al master.

## <span id="page-2-2"></span>**1.2 La Riduzione**

La riduzione ti spetta **solo se ne fai richiesta,** tale richiesta deve essere presentata ogni anno accademico. Per concederti la riduzione del pagamento delle tasse il Politecnico valuta le condizioni economiche del tuo nucleo familiare, determinate dalla dichiarazione ISEE/ISEEU. Puoi ottenere la riduzione se:

- l'ISEE (Indicatore della Situazione Economica Equivalente) non supera il limite di 85.500,00 € e l'ISPE (Indicatore della Situazione Patrimoniale Equivalente) il limite di 200.000,00 €. L'ISPE si calcola dividendo l'ISP (Indicatore della Situazione Patrimoniale) per la Scala di Equivalenza indicata nell'attestazione (SE);
- l'ISEEU (Indicatore della Situazione Economica Equivalente Università) non supera il limite di 85.500,00 € e l'ISPEU (Indicatore della Situazione Patrimoniale Equivalente Università) il limite di 200.000,00 €. L'ISPEU si calcola dividendo l'ISPU (Indicatore della Situazione Patrimoniale Università) per la Scala di Equivalenza indicata nell'attestazione (SE).

## <span id="page-2-3"></span>**1.3 La Dichiarazione ISEE**

La tua situazione economica è riassunta dall'ISEE (Indicatore della Situazione Economica Equivalente). Per ottenerla devi rivolgerti a uno dei Centri Autorizzati di Assistenza Fiscale (CAAF) che, dopo averti fatto compilare il modulo della Dichiarazione Sostitutiva Unica, ti rilascia l'ISEE.

L'elenco dei CAAF convenzionati con l'EDISU e con il Politecnico è disponibile alla pagina: https://didattica.polito.it/tasse\_riduzioni/pdf/elenco\_caf\_14\_15.pdf.

### <span id="page-2-4"></span>**1.4 La Dichiarazione ISEEU**

L'attestazione ISEEU (Indicatore della Situazione Economica Equivalente Università), viene rilasciata dal CAAF se hai:

- *Fratelli o sorelle con reddito o patrimonio:* il reddito e il patrimonio dei fratelli e delle sorelle che fanno parte del tuo nucleo familiare concorrono alla formazione del reddito e del patrimonio complessivo nella misura del 50%;
- *Reddito prodotto all'estero:* per calcolare l'ISEE dei redditi prodotti all'estero si sommano i redditi percepiti e il 20% dei patrimoni posseduti (che non siano già stati inclusi nel calcolo ordinario dell'ISEE), valutati con le stesse modalità adottate per i redditi prodotti in Italia e, per i Paesi con moneta diversa dall'euro, sulla base del tasso di cambio medio dell'euro nell'anno di riferimento (tasso definito con decreto del Ministro delle Finanze, ai sensi del D.L. 28/6/1990 n. 167, art. 4 comma 6).

Solo se rientri in uno dei casi sopra indicati, per avere l'ISEEU, dovrai compilare Dichiarazione Sostitutiva Unica Integrativa (art. 5 e 14 del DPCM 9/4/2001). Per ottenerla devi rivolgerti ad uno dei CAAF convenzionati con l'EDISU e con il Politecnico (https://didattica.polito.it/tasse\_riduzioni/pdf/elenco\_caf\_14\_15.pdf)

#### <span id="page-2-5"></span>*1.4.1 Casi con nucleo familiare composto dal solo studente*

Se non hai i requisiti per essere considerato indipendente puoi comunque presentare una attestazione ISEEU relativa unicamente alla tua condizione economica solamente se sei:

- orfano di entrambi i genitori;
- appartenente ad un ordine religioso;
- appartenente ad una comunità d'accoglienza;
- sottoposto a regime di detenzione;
- separato o divorziato.

**La documentazione comprovante la tua condizione deve essere consegnata agli sportelli della Segreteria Generale, Tasse e Diritto allo Studio oppure inviarla ina allegato e-mail a** [riduzione.tasse@polito.it](mailto:riduzione.tasse@polito.it)

## <span id="page-3-0"></span>**1.5 Studente Indipendente**

Sei considerato indipendente solo se hai questi due requisiti:

- residenza esterna all'unità abitativa della famiglia di origine, da almeno due anni effettivi rispetto alla data di presentazione della domanda, in alloggio non di proprietà di un membro del tuo nucleo familiare d'origine;
- reddito da lavoro dipendente o assimilati fiscalmente dichiarati, da almeno due anni (anno 2012 e 2013), non inferiori a  $\in$  7.502.00.

Se la tua residenza è diversa da quella del tuo nucleo familiare d'origine, ma non possiedi uno o entrambi i requisiti sopra indicati, devi comunque fare riferimento alle condizioni economiche e patrimoniali del tuo nucleo familiare d'origine.

Ai fini del calcolo dell'ISEE e dell'ISEEU, il tuo nucleo familiare sarà composto da te e da eventuali componenti della famiglia anagrafica (genitori, fratelli e sorelle, e altre persone a carico fiscale).

Se soddisfi i requisiti sopra indicati, e se puoi quindi essere considerato studente indipendente, nel caso in cui convivi con un'altra persona alla data di richiesta dell'ISEE/ISEEU, devi obbligatoriamente considerare i redditi ed i patrimoni di entrambi, anche se non sussistono vincoli di parentela.

**N.B: Per gli studenti di dottorato**, qualora non ricorrano entrambi i requisiti sopra indicati, ai sensi del d. lgs. 31/3/1998, n. 109, articolo 3, comma 2-bis, e s.m.i., il nucleo familiare, ai fini della richiesta dei benefici, è formato esclusivamente dal soggetto richiedente, dal coniuge, dai figli e dai soggetti a loro carico ai fini Irpef, indipendentemente dalla residenza anagrafica.

## <span id="page-3-1"></span>**1.6 Studente con genitori separati o divorziati**

In presenza di separazione legale o divorzio il tuo nucleo familiare, ai fini del calcolo dell'ISEE/ISEEU, è costituito soltanto dal genitore che percepisce il tuo assegno di mantenimento.

## <span id="page-3-2"></span>**1.7 Studenti stranieri extra UE**

Se sei uno studente straniero extra UE e il tuo nucleo familiare:

- **non risiede in Italia** devi inserire nella richiesta di riduzione tasse on-line solo i dati della dichiarazione ISEEU;
- **risiede in Italia** devi inserire nella richiesta di riduzione tasse on-line i dati delle dichiarazione ISEE e, solo se rientri nei casi riportati al punto 1.4, anche i dati della dichiarazione ISEEU.

### <span id="page-3-3"></span>**1.8 Scadenze per la presentazione della richiesta on-line di riduzione tasse**

La richiesta di riduzione tasse deve essere effettuata **dal 22 settembre al 28 novembre 2014.**  Se per qualsiasi ragione non riesci a rispettare la scadenza prevista potrai presentarla dal 12 gennaio 2015 al 13 marzo 2015, con una maggiorazione di 150 euro che ti verrà addebitata sul conto corrente virtuale (tale maggiorazione dovrà essere pagata entro il 29 maggio 2015).

**ATTENZIONE:** Se sei iscritto un Corso di Dottorato o Scuola di Specializzazione la richiesta di riduzione tasse deve essere presentata **dal 22 settembre 2014 al 30 aprile 2015.** 

## <span id="page-3-4"></span>**1.9 Presentazione della richiesta di riduzione tasse on-line**

## **La richiesta di riduzione tasse è esclusivamente on-line**.

**Fino a quando non presenti la richiesta di riduzione tasse sarai considerato appartenente al massimo livello contributivo**, pertanto la prima rata delle tasse dovrà essere pagata in base all'importo previsto per la fascia massima. A seguito dell'aggiornamento del livello verrà effettuato un conguaglio sulle tasse in base alla fascia contributiva assegnata**.**

Per fare richiesta di riduzione tasse devi collegarti alla tua pagina personale Sid@Home, Richiesta di Riduzione tasse. **Al termine della procedura di richiesta on-line ti verrà inviata automaticamente sulla tua casella di posta istituzionale, (s<matricola>@studenti.polito.it) una e - mail di conferma dell'avvenuto inserimento dei dati e della fascia assegnata.**

**ATTENZIONE**: Se ti accorgi che la dichiarazione da te utilizzata non è corretta, devi rivolgerti nuovamente al CAAF, farti rilasciare una nuova attestazione, e presentarla entro la scadenza della richiesta di riduzione tasse, presso gli sportelli della Segreteria Generale, Tasse e Diritto allo Studio oppure inviarla in allegato mail a [riduzione.tasse@polito.it.](mailto:riduzione.tasse@polito.it) Nel caso in cui hai sbagliato ad inserire i dati della dichiarazione nella procedura Sid@Home, devi farlo presente direttamente agli sportelli della Segreteria Generale, Tasse e Diritto allo Studio, entro la scadenza della richiesta di riduzione tasse oppure inviare una e-mail [a riduzione.tasse@polito.it.](mailto:riduzione.tasse@polito.it)

## <span id="page-4-0"></span>*1.9.1 Procedura*

Per presentare la richiesta di riduzione tasse on-line sono possibili, a seconda dei casi, due diverse modalità:

#### **1) Procedura on-line per la conferma della dichiarazione ISEE/ISEEU anno precedente**

Puoi seguire questa procedura esclusivamente se:

- nell'a.a. 2014/2015 ti iscrivi a un anno diverso dal primo nello stesso ciclo. Non puoi seguire questa procedura se per l'a.a. 2014/2015 effettui una doppia iscrizione (ad esempio L+LM);
- il numero dei componenti del tuo nucleo familiare, al momento della presentazione della domanda, non è cambiato rispetto alla dichiarazione dell'anno precedente;
- il tuo livello contributivo non cambia rispetto a quello assegnato nell'anno 2013/2014, a seguito dell'eventuale variazione del valore complessivo del reddito netto, del patrimonio mobiliare (conto corrente bancario o postale, titoli, obbligazioni, azioni, fondi comuni d'investimento) e del patrimonio immobiliare (fabbricati, terreni, aree fabbricabili) al **31 dicembre 2013.**

Per effettuare la richiesta on-line devi accedere alla tua pagina personale dal Sid@Home, cliccare sul bottone "Richiesta di Riduzione Tasse". Alla domanda "desideri confermare i dati dell'anno precedente?" devi cliccare sul bottone SI. In questo caso il programma ti propone già i dati che hai inserito lo scorso anno. Per concludere la procedura devi semplicemente cliccare sul tasto CONFERMA.

### **2) Procedura on-line per l'inserimento di una nuova dichiarazione ISEE/ISEEU**

Puoi seguire questa procedura esclusivamente se:

- nell'a.a. 2014/2015 ti iscrivi per la prima volta all'anno 2014/2015, ad un corso di laurea, laurea magistrale, dottorato, scuola di specializzazione;
- nell'a.a 2014/2015 effettui una doppia iscrizione (ad esempio L+LM);
- la composizione del nucleo familiare e le condizioni economiche sono variate rispetto all'anno precedente;
- se nell'anno 2013/2014 non hai richiesto alcun beneficio, borsa di studio EDISU o riduzione tasse.

Per effettuare la richiesta on-line devi accedere alla tua pagina personale dal Sid@Home, cliccare sul bottone "Richiesta di Riduzione Tasse" e scegliere una delle opzioni proposte:

a) se rientri nel caso in cui devi inserire la sola dichiarazione ISEE ti verranno richiesti:

- valore ISEE,
- data rilascio ISEE,<br>• valore ISP
- valore ISP.
- scala equivalenza (per i decimali inserisci solo due cifre),
- il valore ISPE verrà calcolato in automatico.

b) se rientri nel caso in cui devi inserire la dichiarazione ISEE+ISEEU o solo ISEEU ti verranno richiesti:

- valore ISEEU,
- data rilascio ISEEU,
- valore ISEE;
- data rilascio ISEE;
- valore ISPU.
- scala equivalenza (per i decimali inserisci solo due cifre),
- il valore ISPEU verrà calcolato in automatico,
- **allegato in formato PDF della dichiarazione ISEEU (le due pagine che contengono i dati sopra richiesti**). **ATTENZIONE:** se non alleghi il file PDF non potrai completare la richiesta on-line.

#### **In entrambi i casi a) e b), per concludere la procedura di riduzione tasse, devi cliccare sul tasto CONFERMA**.

Al termine della procedura riceverai un e-mail di conferma dell'avvenuto inserimento dei dati e della fascia assegnata.

Ti verrà inizialmente assegnato il livello contributivo corrispondente ai dati che hai confermato/inserito; successivamente il servizio si riserverà di accertare i valori della dichiarazione ISEE/ISEEU. Nel caso in cui risultassero delle incongruenze e/o errori verrai avvisato solo ed esclusivamente tramite e-mail inviata sul tuo account di posta istituzionale.

Se per qualsiasi motivo, non riesci a portare a termine la procedura dovrai presentare la documentazione presso i nostri sportelli, oppure inviare una e-mail a [riduzione.tasse@polito.it](mailto:riduzione.tasse@polito.it).

## <span id="page-4-1"></span>**1.10 Studenti che nel corso dell'a.a. 2014/2015 effettuano una doppia iscrizione**

Se nel corso dell'a.a. 2014/2015 effettui una doppia iscrizione (ad esempio laurea e laurea magistrale) e non hai potuto presentare la richiesta di riduzione tasse on-line per il corso di I livello poiché avevi un numero di anni di iscrizione, a partire dalla prima immatricolazione, superiore al doppio della durata normale, all'atto dell'immatricolazione al corso di laurea magistrale potrai presentare la richiesta di riduzione tasse on-line solo relativamente alla seconda rata dell'a.a. 2014/2015 (pagherai la seconda rata in base al livello economico che ti verrà attribuito). Potrai presentare tale richiesta **dal 12 gennaio 2015 al 30 aprile 2015** secondo la procedura indicata la paragrafo 1.9.1, step 2 *Procedura on-line per l'inserimento di una nuova dichiarazione ISEE/ISEEU***.**

## <span id="page-5-0"></span>**1.11 Studenti provenienti da un altro ateneo che nel corso dell'a.a. 2014/2015 si iscrivono ad un corso di laurea magistrale**

Se ti sei laureato ad un corso di laurea di I livello presso un altro ateneo e nel corso dell'a.a. 2014/2015 effettui una iscrizione ad un corso di laurea magistrale al Politecnico di Torino, potrai presentare richiesta di riduzione tasse on-line **dal 12 gennaio 2015 al 30 aprile 2015** secondo la procedura indicata la paragrafo 1.9.1, step 2 *Procedura on-line per l'inserimento di una nuova dichiarazione ISEE/ISEEU***.**

#### <span id="page-5-1"></span>**1.12 Inserimento d'ufficio nella massima fascia contributiva**

Se a seguito del controllo effettuato risulta che, nella richiesta di riduzione tasse, hai inserito una dichiarazione ISEE/ ISEEU incongruente o inesistente (ad esempio: i redditi non sono riferiti all'anno 2013; la dichiarazione ISEE non è visibile sul sito dell'INPS; i dati visibili da INPS non corrispondono a quelli da te caricati; non hai allegato l'intero documento ISEEU), **verrai avvisato esclusivamente tramite una e-mail inviata sul tuo account di posta istituzionale e dovrai presentare entro il 15 maggio 2015, la dichiarazione ISEE/ISEEU corretta e completa** presso i nostri sportelli, oppure inviarla in allegato e-mail a [riduzione.tasse@polito.it.](mailto:riduzione.tasse@polito.it)

Se entro il 15 maggio 2015 non presenterai alcuna documentazione, verrai inserito d'ufficio nella fascia contributiva massima (livello 75) e ti sarà data comunicazione esclusivamente tramite una e-mail, inviata sul tuo account di posta istituzionale.

**ATTENZIONE: L'inserimento d'ufficio nella fascia massima contributiva è irrevocabile**

### <span id="page-5-2"></span>**1.13 Accertamenti sulle autocertificazioni**

La dichiarazione ISEE/ISEEU che utilizzi per richiedere la riduzione tasse è una vera e propria autocertificazione e comporta da parte di chi la sottoscrive la piena responsabilità della veridicità delle dichiarazioni rese (D.P.R. 28/12/2000 n. 445).

L'autocertificazione può rientrare nel campione sottoposto annualmente ad accertamento da parte del Politecnico. A tal fine, oltre a poter richiedere allo studente le informazioni che saranno ritenute necessarie, potranno essere svolte tutte le indagini opportune presso gli organi e le amministrazioni competenti. Se dall'indagine risulteranno dichiarazioni o documenti falsi o contenenti dati falsi, sarà revocato ogni beneficio, effettuato il recupero delle somme e si procederà alla

segnalazione all'Autorità giudiziaria. Una volta che la procedura di accertamento è stata avviata non è più possibile interromperla (anche se ad esempio si rinuncia spontaneamente ai benefici non spettanti).

Se sarai sottoposto ad accertamento verrai avvisato con una e-mail sul tuo account di posta istituzionale. Sempre tramite e-mail ti sarà comunicato l'esito della pratica di accertamento e, per gli studenti risultati in posizione irregolare, le decisioni assunte.

Tali decisioni saranno inappellabili all'interno dell'Ateneo.

#### <span id="page-5-3"></span>*1.13.1 Sanzioni*

Chiunque presenti dichiarazioni non veritiere, incomplete o incongruenti, sarà soggetto a sanzioni come previsto dal comma 3 dell'art. 38 del D. Lgs. 68 del 29 marzo 2012 e ad eventuali sanzioni disciplinari previste dagli ordinamenti universitari, fino all'esclusione temporanea dall'Università.

Ti ricordo che, ai sensi dell'art. 76 del DPR 445/2000, chiunque rilasci dichiarazioni mendaci, formi o faccia uso di atti falsi è punito ai sensi del codice penale e delle leggi speciali in materia. È onere dell'Ateneo effettuare la dovuta segnalazione all'Autorità Giudiziaria.

Nel caso in cui i dati inseriti nella richiesta di riduzione tasse non corrispondano alla dichiarazione ISEE/ISEEU sottoscritta dal CAAF il Politecnico di Torino si riserva la possibilità di applicarti una maggiorazione o di revocarti il beneficio.

### <span id="page-5-4"></span>**1.14 Il trattamento dei dati**

In tutte le pratiche necessarie per l'attribuzione del livello contributivo è garantito il trattamento dei dati secondo le disposizioni del "Codice in materia di protezione dei dati personali" (Decreto Legislativo n. 196 del 30/6/2003), secondo le disposizioni della "Legge sulla trasparenza e sul diritto di accesso ai documenti" (Legge 241/1990 e successive modificazioni e integrazioni) e secondo le disposizioni della legge 190 del 6 novembre 2012 "Disposizioni per la prevenzione e la repressione della corruzione e dell'illegalità nella pubblica amministrazione" e del Decreto Legislativo 33 del 14 marzo 2013 "Riordino della disciplina riguardante gli obblighi di pubblicità, trasparenza e diffusione di informazioni da parte delle pubbliche amministrazioni".

## <span id="page-6-0"></span>**2 TABELLA RIEPILOGATIVA**

## <span id="page-6-1"></span>**2.1 I livelli ISEE/ISEEU e livello contributivo corrispondente per gli studenti iscritti ad un corso di studio dei livelli formativi: laurea e laurea specialistica/magistrale, dottorato e scuola di specializzazione con numero di anni iscrizione inferiore/uguale al doppio della durata normale del corso.**

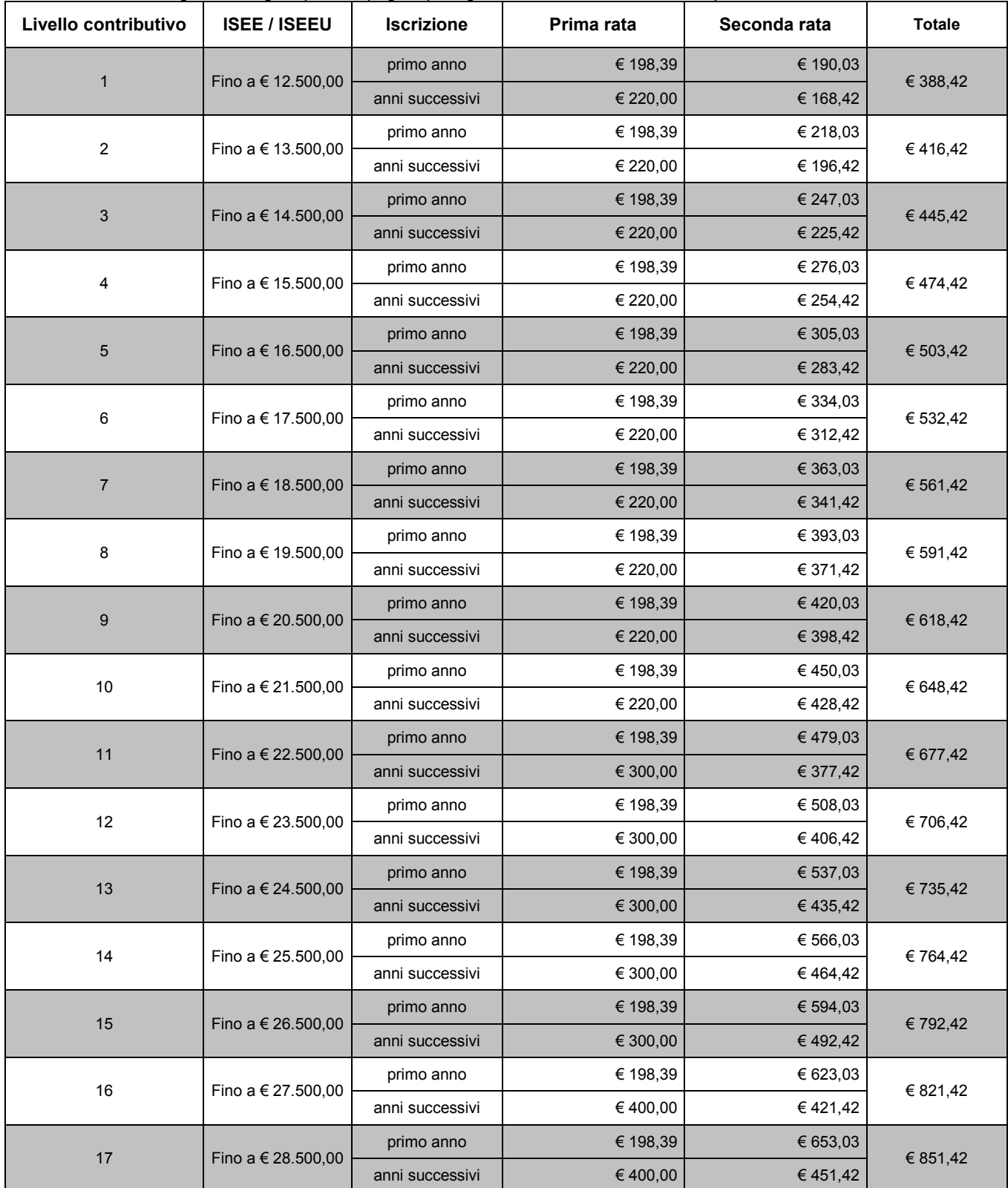

La tabella che segue indica gli importi da pagare per ogni livello contributivo, suddivisi per rata.

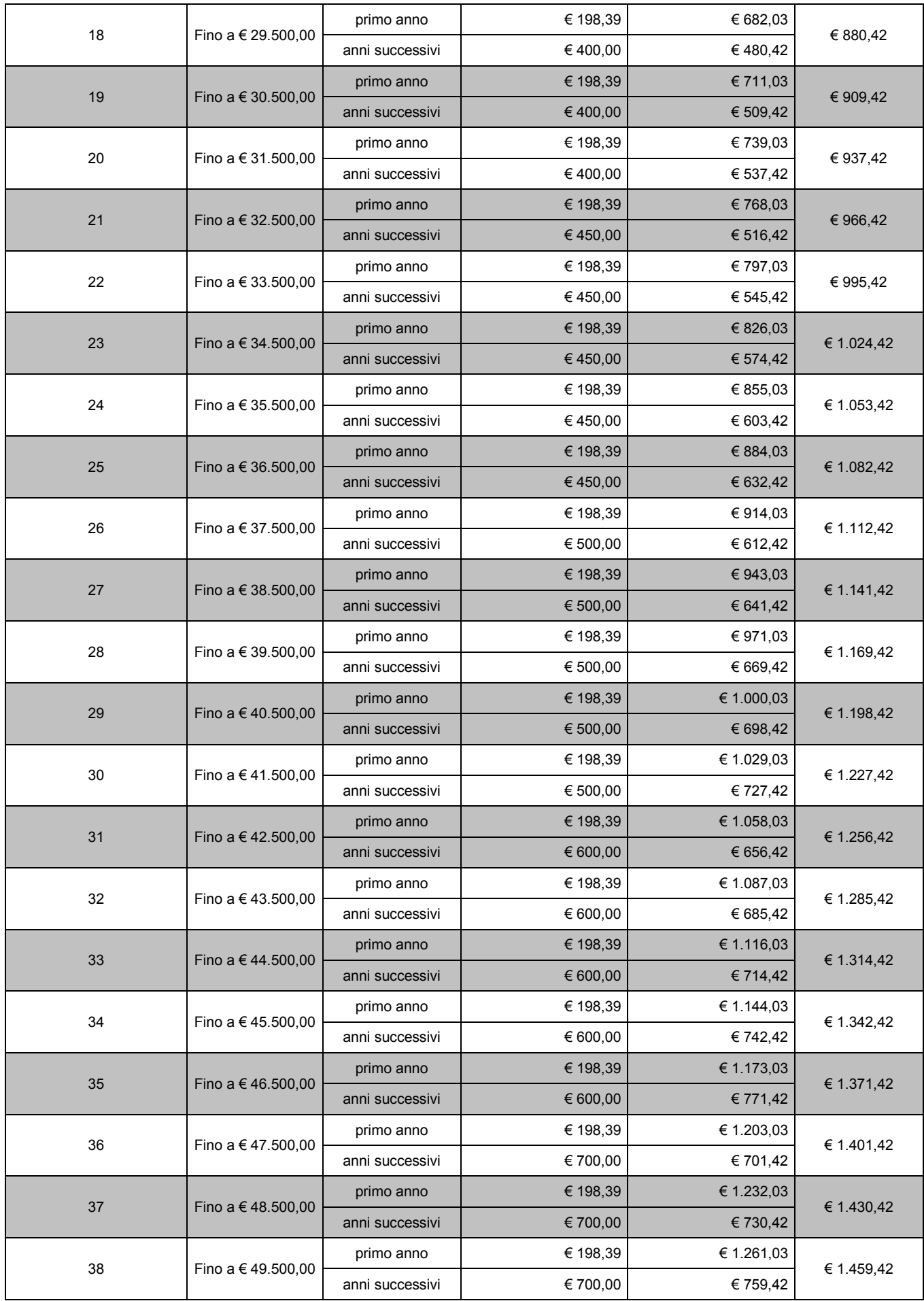

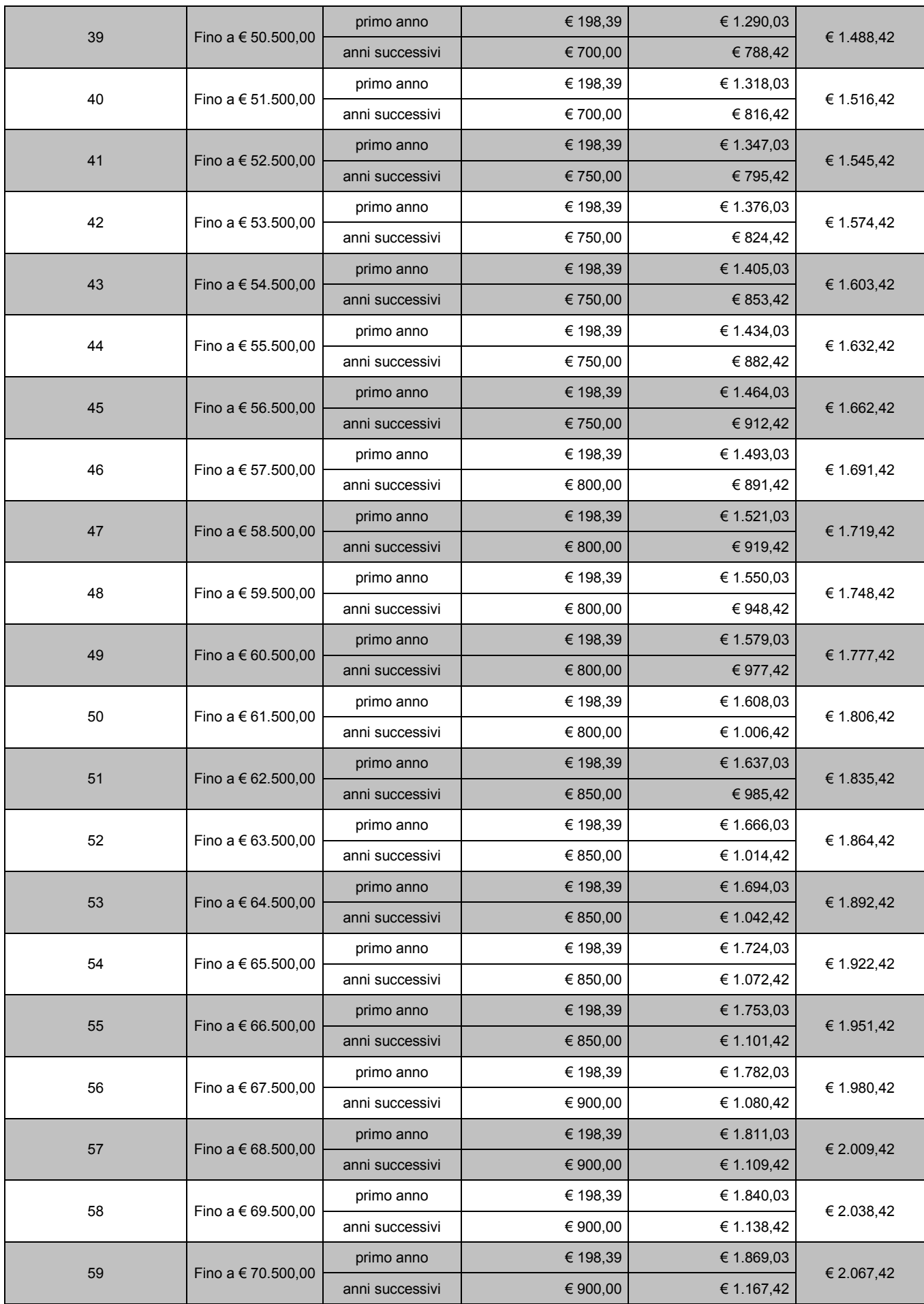

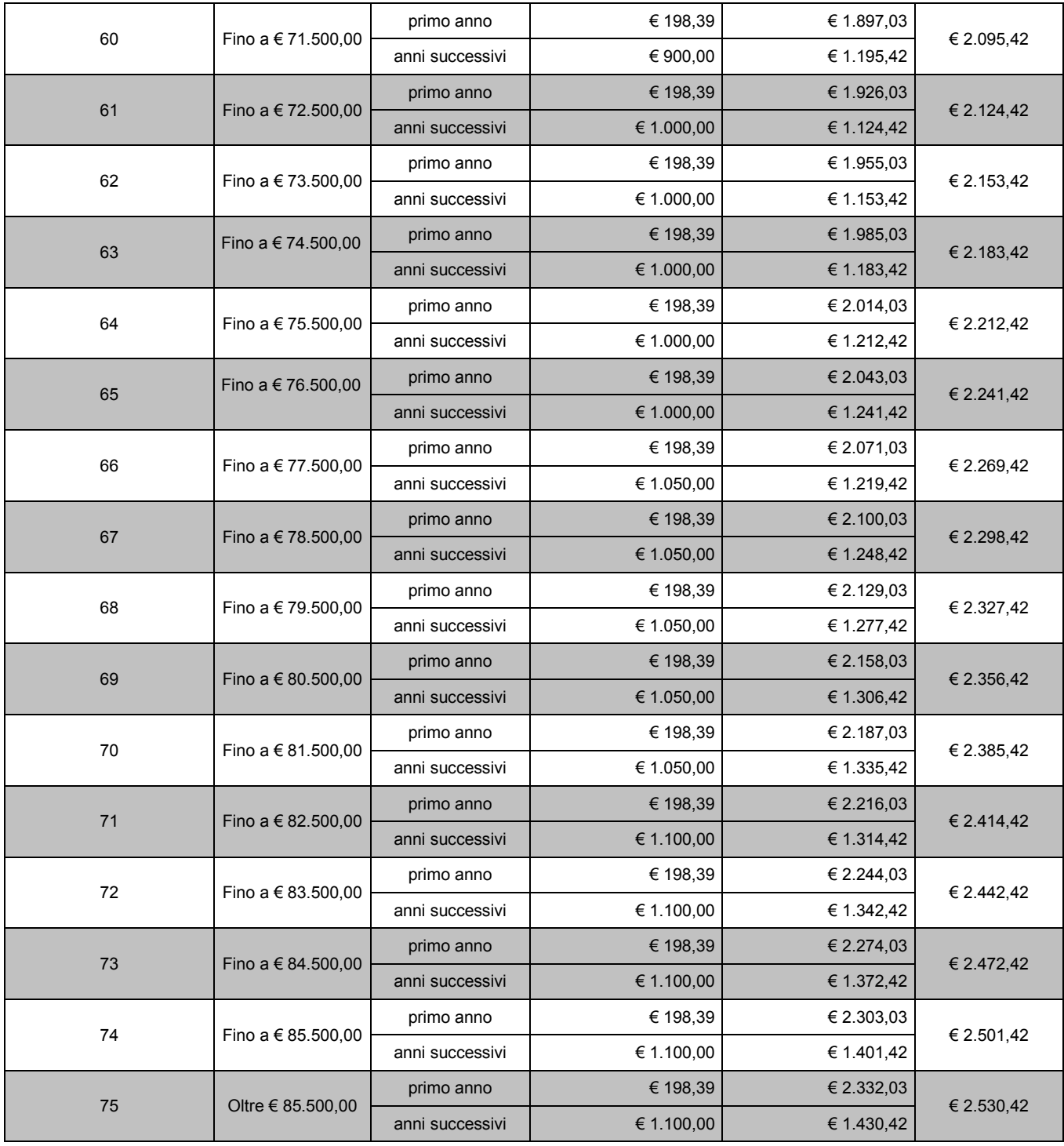

## <span id="page-10-0"></span>**3 FAC SIMILI**

## <span id="page-10-1"></span>**3.1 Fac simile attestazione ISEE e finestra "Richiesta riduzione tasse ISEE"**

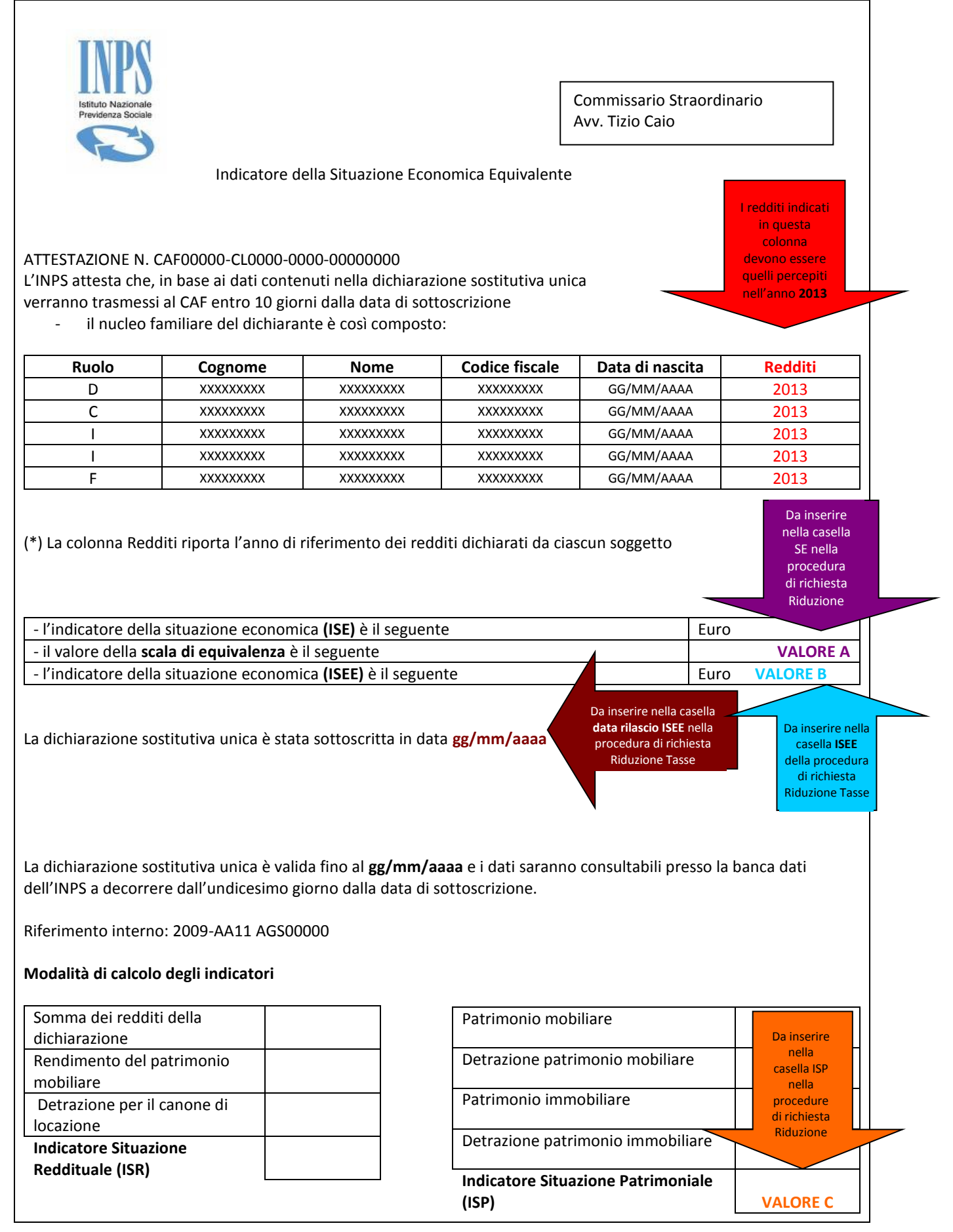

## **Questa è la finestra che devi compilare:**

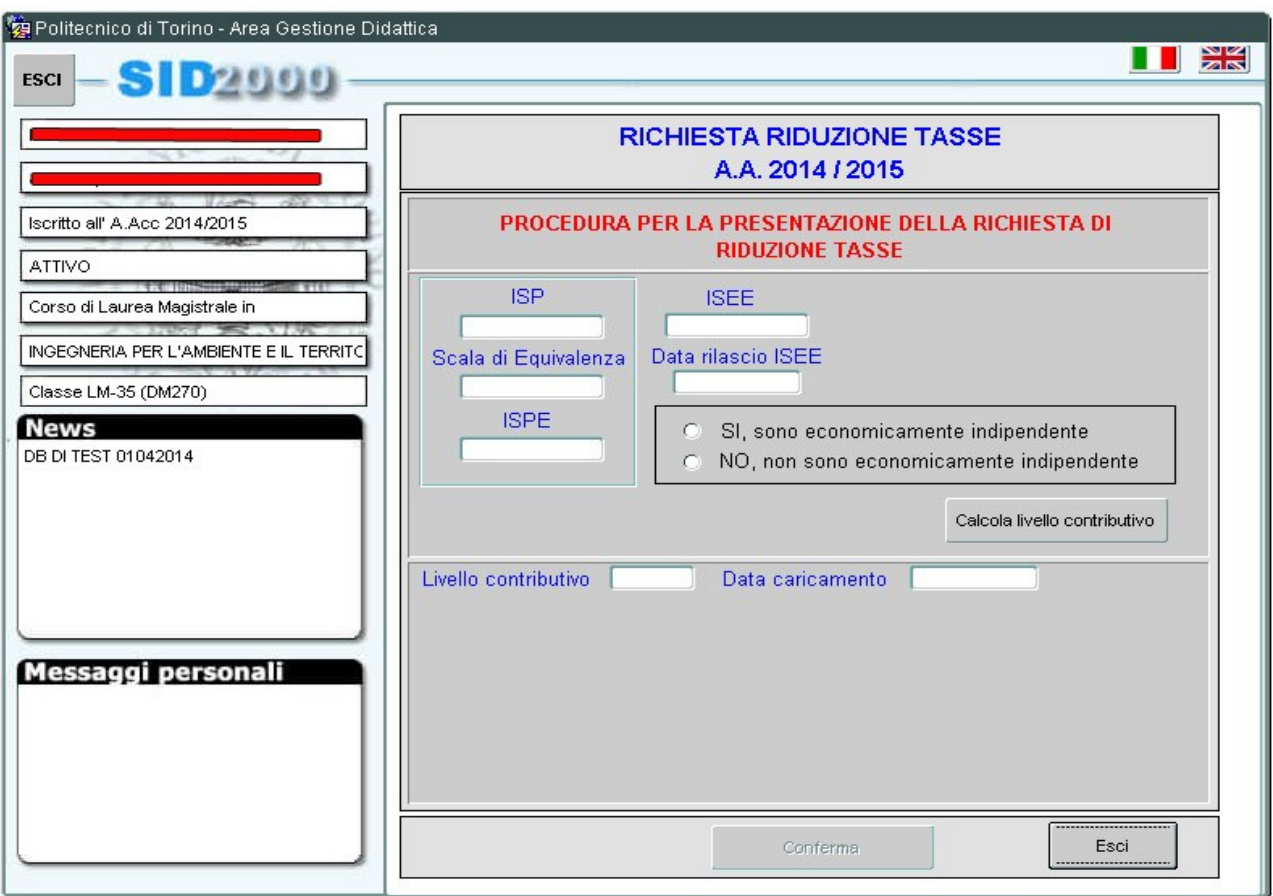

**ISP**: i valori **C** che trovi nel fac simile **SE( Scala Equivalenza)**: il valore **A** che trovi nei fac simile **ISEE**: il valore **B** che trovi nel fac simile **Data ISEE**: da inserire nella casella **Data rilascio ISEE**

## **N.B: quando inserisci i valori devi usare come separatore decimale la virgola e non il punto.**

Dopo aver inserito i dati, devi:

- dichiarare se sei economicamente indipendente o meno (vedi guida *Come richiedere la riduzione tasse per l'a.a. 2014/2015*, paragrafo 1.5);
- cliccare sul tasto **CONFERMA**.

## <span id="page-12-0"></span>**Calcolo ISEE per il diritto allo studio Universitario**

A seguito della dichiarazione che il Sig. …… …………………….ha presentato a questo Ente, contenente le informazioni necessarie per la determinazione della propria situazione economica ,

## **si certifica che:**

## **Composizione del nucleo familiare**

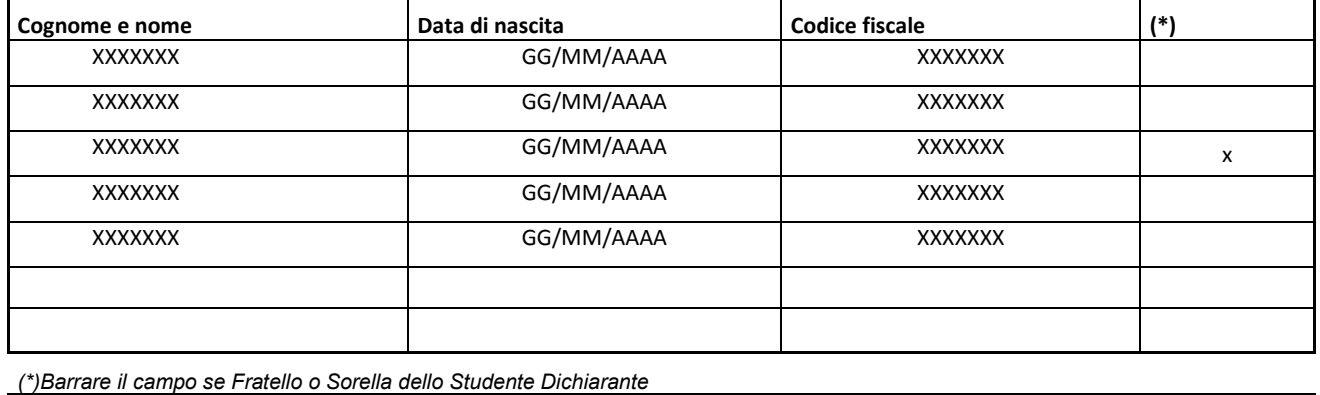

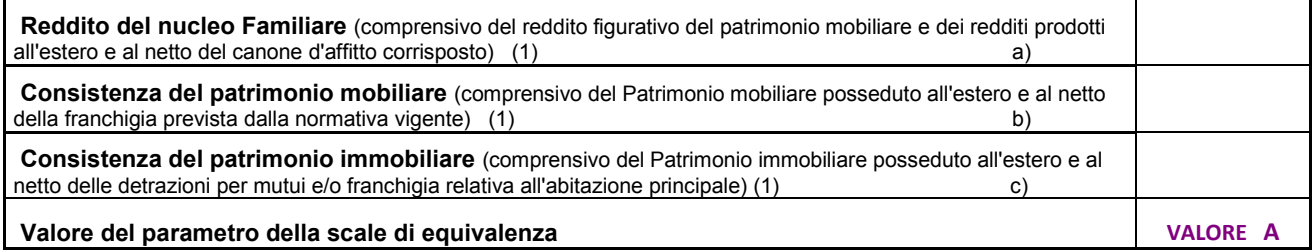

*1) I redditi e il patrimonio mobiliare e immobiliare di fratelli e sorelle del richiedente sono stati calcolati nella misura del 50 % dei valori dichiarati*

Sulla base del nucleo e della situazione economica e patrimoniale riportate nella dichiarazione, l'indicatore della situazione economica calcolato con riferimento alle prestazioni Universitarie, è pari al seguante valore

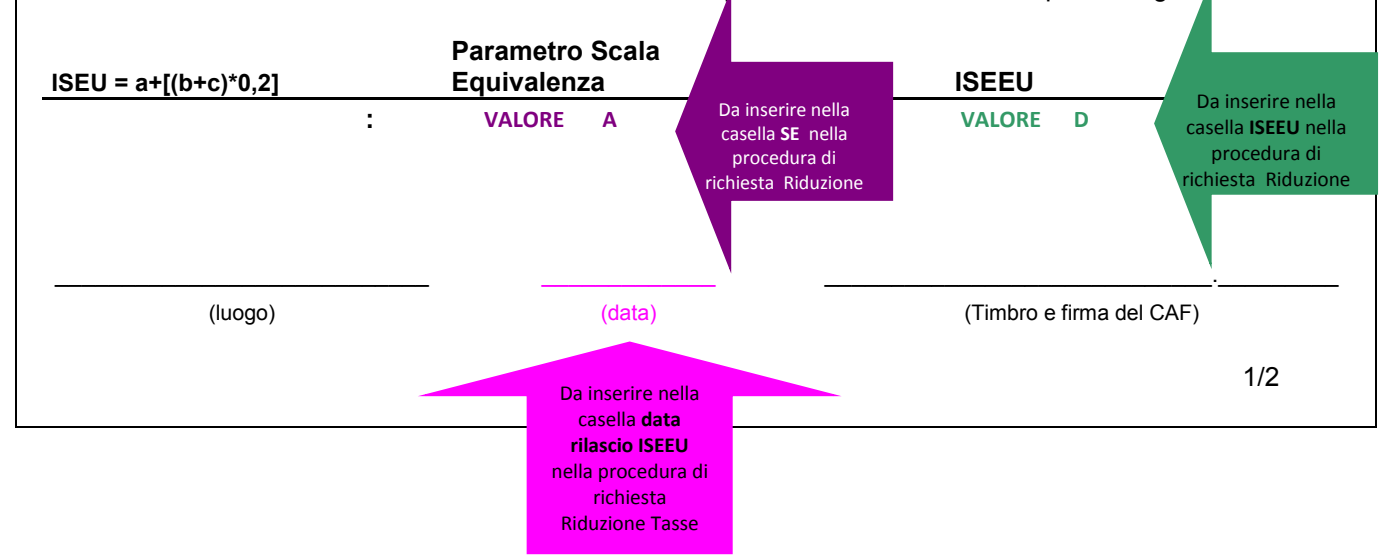

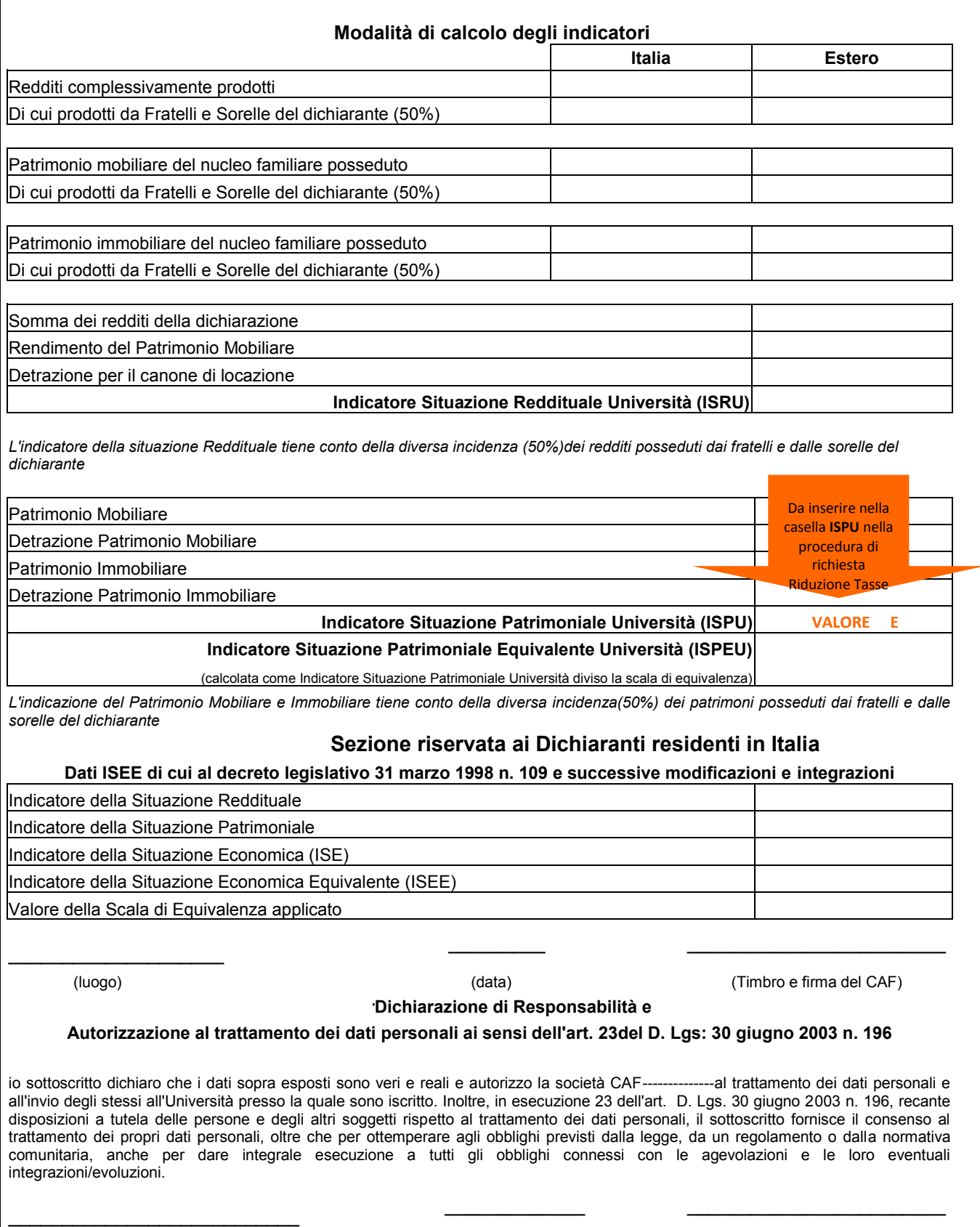

(luogo) (data) (Timbro e firma del CAF)

2/2

## **Questa è la finestra che devi compilare:**

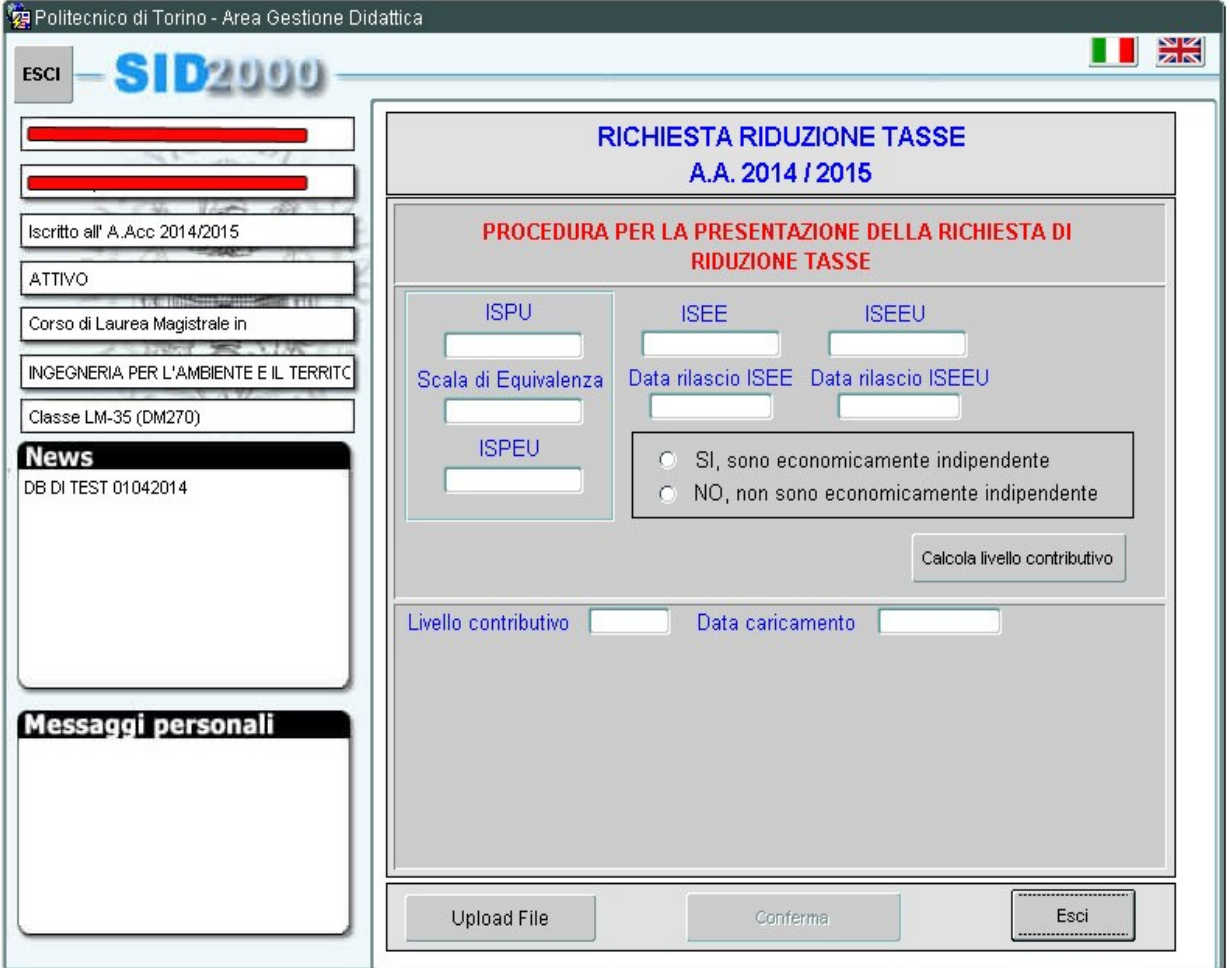

**ISPU**: i valori **E** che trovi nel fac simile **SE( Scala Equivalenza)**: il valore **A** che trovi nei fac simile **ISEEU**: il valore **D** che trovi nel fac simile **Data ISEEU**: da inserire nella casella **Data rilascio ISEEU ISEE**: il valore **B** che trovi nel fac simile **Data ISEE**: da inserire nella casella **Data rilascio ISEE**

Nel caso in cui i tuoi redditi e patrimoni siano prodotti solo all'estero, o rientri in uno dei casi indicati al paragrafo 1.5.1, devi inserire solamente i dati ISEEU.

## **N.B: quando inserisci i valori devi usare come separatore decimale la virgola e non il punto.**

Dopo aver inserito i dati, devi:

- dichiarare se sei economicamente indipendente o meno (vedi guida *Come richiedere la riduzione tasse per l'a.a. 2014/2015*, paragrafo 1.5);
- **obbligatoriamente allegare solo ed esclusivamente la copia in formato PDF dell'ISEEU**  (vedi bene fac-simile – tutte e due le pagine dove compaiono i dati richiesti) cliccando su bottone "Upload File";
- cliccare sul tasto **CONFERMA**